UFPR – BCC, PPGInf CI312, CI702 – Arquitetura(s Avançadas) de Computadores T1: Projeto de Hierarquia de Memória — 2015-1 20 de março de 2015

Você foi encarregado de projetar o circuito de dados da hierarquia de memória para um sistema embarcado que executa um conjunto limitado de aplicações. Para tanto, os engenheiros de aplicação lhe entregaram um conjunto de *traces* com as referências a dados dos programas. Cada um dos *traces* contem a sequência de endereços de dados referenciados pelo programa, e um indicador para o tipo de referência, se leitura ou escrita.

Você deve usar o simulador de caches dinero para medir a taxa de acertos de cada uma das configurações de cache. Em função da taxa de faltas você deve estimar o tempo médio de acesso à memória de cada configuração e recomendar o melhor projeto aos engenheiros de produto.

Além do tempo médio de acesso à memória, você deverá avaliar a área e o consumo de energia do seu projeto, conforme os dados que você recebeu dos engenheiros de projeto.

Estes artigos podem ajudar na compreenão do que está sendo solicitado: http://www.inf.ufpr.br/roberto/wscad09pcvc.pdf, e http://www.inf.ufpr.br/pos/techreport/RT\_DINF002\_2011.pdf.

**Etapa 1** Copie os fontes da página da disciplina e o desempacote em um diretório apropriado:

```
wget http :// www . inf . ufpr . br / roberto / ci312 / trab15pri . tgz
tar xzvf trab15pri . tgz
```
Se não existem, crie os diretórios \$HOME/bin e \$HOME/man/man1, compile e instale os executáveis e páginas de manual:

```
mkdir ~/ bin
mkdir -p ~/ man / man1
cd trab151
(cd dinero ; make ; make install )
(cd tlb ; make ; make install )
(cd sched ; make ; make install )
cp man / * .1 \sim / man / man1
```
Se ocorrer algum erro de compilação, por favor avise ao professor.

Edite seu ~/.bashrc e acrescente os novos caminhos às suas variáveis de ambiente, conforme abaixo:

**export** PATH = \$PATH : \$HOME / bin **export** MANPATH = \$MANPATH : \$HOME / man

**Etapa 2** Uma vez que o ambiente de simulação esteja instalado, defina os parâmetros de projeto da cache que devem ser investigados e planeje os experimentos. Veja a página de manual de dinero para os parâmetros de projeto da cache que podem ser determinados nas simulações.

Veja os *scripts* dinero/run e dinero/LOOP para ter uma ideia das possibilidades. Cada simulação gera um ponto do espaço de projeto. São necessárias *N* simulações para verificar *N* valores de um determinado parâmetro. Cada simulação gera um arquivo com os resultados da simulação e os valores de interesse (taxa de faltas) devem ser extraídos do arquivo e tabulados.

A taxa de faltas obtida de uma simulação depende do *trace* usado naquela simulação porque cada *trace* corresponde a um programa distinto. Os *traces* estão no diretório TRC.

Com os valores tabulados, um gráfico com os resultados pode ser gerado para acelerar a análise e observar tendências (taxa de faltas × variação de um parâmetro). O *script* plot.gp recebe um conjunto de dados e produz um gráfico com o programa gnuplot. Veja o enorme conjunto de possibilidades com man gnuplot.

Inicialmente, faça uma exploração do espaço de projeto usando somente um *trace*.

Uma vez que um conjunto pequeno de projetos foi escolhido (2–4 projetos), os experimentos devem ser repetidos com estes projetos para todos os *traces*, para garantir que sua escolha é a melhor para todos os aplicativos. Veja, no livro texto, como computar um número para o desempenho do seu projeto que realmente quantifique sua qualidade.

**Etapa 3** Uma vez escolhidos poucos projetos para a cache (2–4 projetos), você deve verificar o desempenho do seu projeto com uma carga relativamente realística. Para tanto use o programa sched para escalonar a execução dos vários aplicativos na cache e verificar, sob esta carga, qual é o melhor projeto.

Execute sched/run para entender o escalonamento da 'execução' dos processos. Escolha um intervalo razoável para a troca de processos executando no processador.

Nesta etapa você deve simular uma carga com os vários processos executando no processador e escolher qual o melhor projeto da cache para a(s) carga(s) simuladas. Você pode variar o *quantum* e a mistura de processos, até o limite de 8 processos concorrentes, imposto por sched.

**Etapa 4** Com base nos dados sobre área e energia, ao final desta especificação, reveja a qualidade das suas escolhas na proposta de projeto de cache. Por exemplo, seu projeto pode atingir uma taxa de acertos excelente, a um custo demasiado elevado em termos de área e/ou energia.

Na avaliação das alternativas de projeto os parâmetros têm os seguintes pesos:

área: 20%

energia: 30%

tempo médio de acesso: 50%

O tempo de acesso do segundo nível é 50ns. Custa 1.0ns para transferir cada palavra do nível 2 para o nível 1.

O tempo de acesso da L1 (*t*) deve ser depreciado com a expressão abaixo.

 $q(t) = 0.786 + 1.10084t + -1.01865t^2$ 

Quanto maior o tempo de acesso, pior é a qualidade *q* do seu projeto.

**Etapa 5** Determine os parâmetros de projeto para uma TLB, a ser instalada entre a cache de dados e a memória. Para tanto use os mesmos procedimentos das etapas anteriores. Os *scripts* tlb/run0 e tlb/run2 indicam as possibilidades. O tempo de acesso da TLB não é relevante e não deve ser considerado nesta fase do projeto.

O diretório plots contém um *script* e um conjunto de dados para plotar um gráfico de "taxa de faltas X tamanho dos blocos" usando o programa gnuplot. Você deverá adaptar o *script* para mostrar seus resultados. Se você preferir gerar os gráficos com uma planilha, isso também é aceitável.

A escolha dos eixos, "taxa de faltas" e "tamanho de blocos" é adequada para todas as medições? "Capacidade" talvez seja uma abcissa mais interessante.

## **Especificação:**

- 1. O trabalho pode ser efetuado em duplas;
- 2. o arquivo com os produtos deve ser nomeado xx-yy.tgz sendo xx e yy os *usernames* dos componentes do grupo, e todos os arquivos relevantes deverão estar abaixo do diretório xx-yy;
- 3. plágio não será tolerado. É interessante que os alunos conversem sobre o projeto mas cada grupo deve definir sua própria estratégia de projeto;
- 4. seu trabalho será avaliado por: (i) qualidade global do resultado um projeto de baixo consumo, área pequena, e bom desempenho; (ii) qualidade e quantidade das simulações – força bruta piora a nota; (iii) qualidade técnica da apresentação dos resultados.

## **Produtos:**

- 1. Relatório em papel A4, com letras em 11 pontos, espaço simples, formatação simples, contendo os nomes dos componentes do grupo, e as conclusões de projeto, apontando o(s) melhore(s) projeto(s) e justificando claramente as escolhas. Seu relatório deve conter os gráficos com os resultados das simulações;
- 2. presença dos membros do grupo na data e hora marcadas para a apresentação.

### **Sugestões:**

- 1. Assegure-se de que entendeu a especificação antes de iniciar o projeto das caches e as simulações;
- 2. as simulações são demoradas e geram enormes conjuntos de dados; planeje os experimentos e a coleta e tabulação dos resultados antes de disparar os *scripts* com as simulações.

# **Área, tempo de acesso, energia por referência**

Os engenheiros de projeto computaram os seguintes gráficos, para auxiliar na escolha do melhor projeto da cache de dados.

As capacidade simuladas são 1,4,16 e 64 Kbytes, as associatividades 1,2,4 e 8, e os tamanhos de bloco 8,16,32,64 e 128 bytes.

O primeiro conjunto de valores relaciona capacidade, associatividade e tamanho de bloco com a área resultante do projeto, em mm<sup>2</sup>, e é mostrado na Figura 1.

O segundo conjunto de valores relaciona capacidade, associatividade e tamanho de bloco com o tempo de acesso resultante, em ns, e é mostrado nas Figuras 2 e 3. Note que o tempo de acesso nem sempre cresce linearmente com a capacidade, tal como área ou energia, porque o simulador escolhe a melhor geometria para otimizar o tempo de acesso. Todas as capacidades entre 1 K e 64 Kbytes foram simuladas para o tempo de acesso.

O terceiro conjunto de valores relaciona capacidade, associatividade e tamanho de bloco com a energia dispendida em cada acesso à cache, em nJ, e é mostrado na Figura 4.

O simulador empregado para estas simulações é o CACTI<sup>1</sup> .

#### **Histórico das Revisões:**

20mar acrescidas restrições quanto a tempo de acesso, área, energia; 25fev primeira versão.

<sup>1</sup>*CACTI 3.0: An Integrated Cache Timing, Power, and Area Model*, Premkishore Shivakumar and Norman P Jouppi, Tech Report WRL-TR-2001.2, aug 2001, Compaq Western Research Lab.

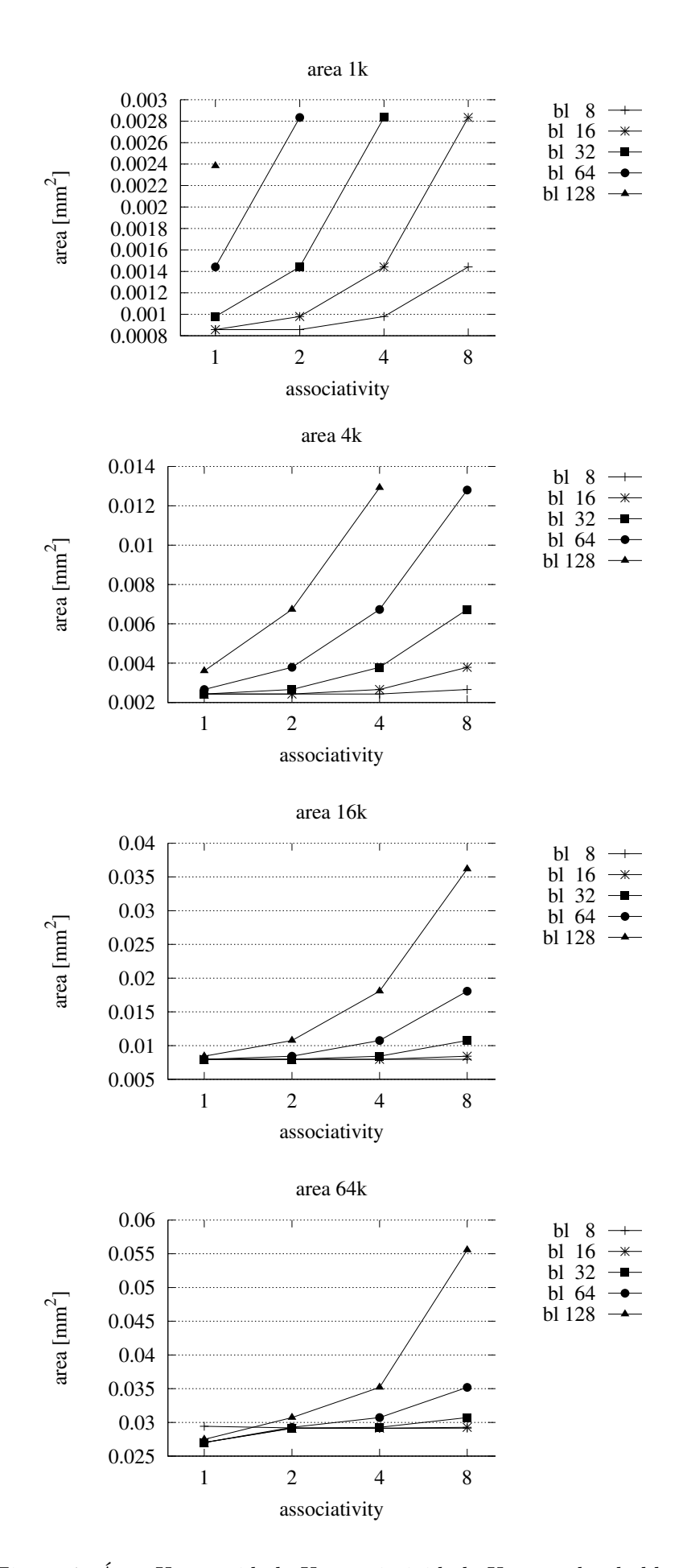

Figura 1: Área X capacidade X associatividade X tamanho de bloco.

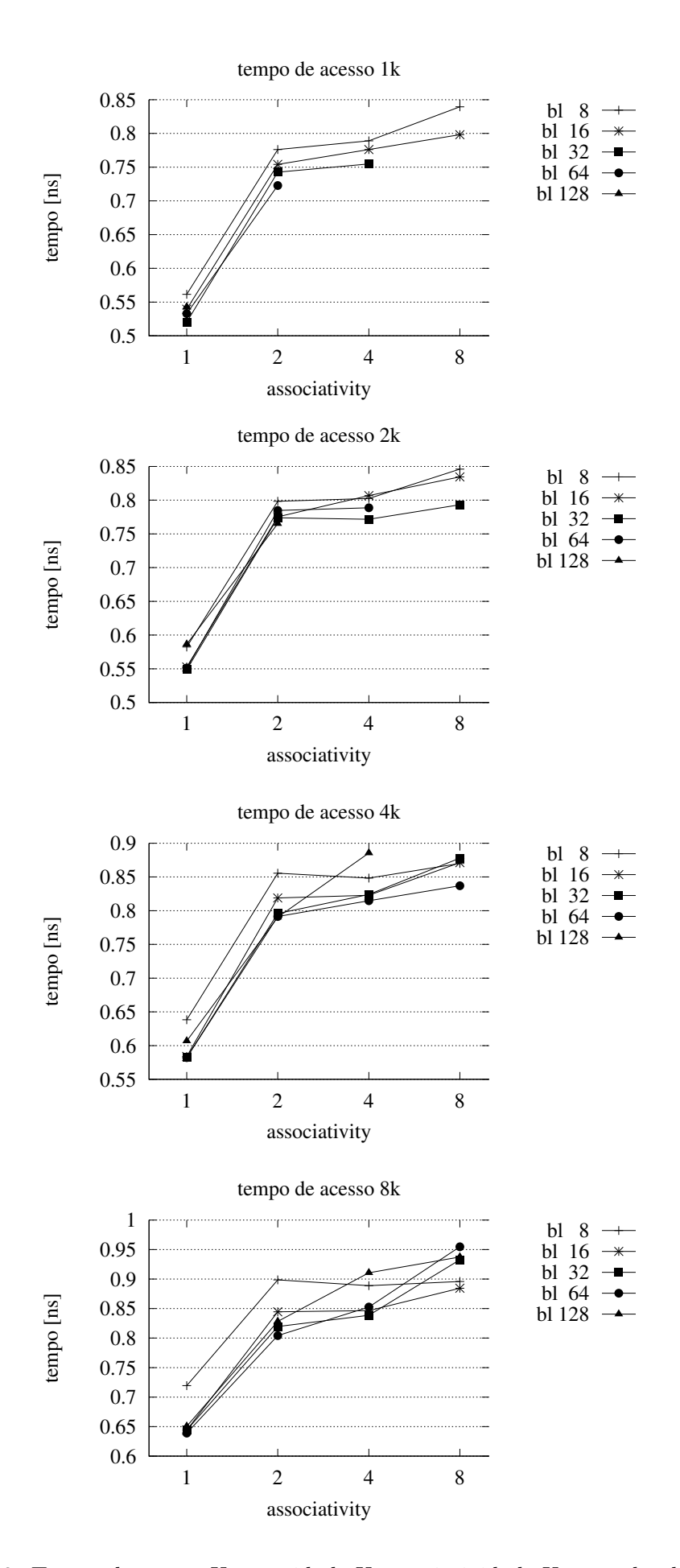

Figura 2: Tempo de acesso X capacidade X associatividade X tamanho de bloco.

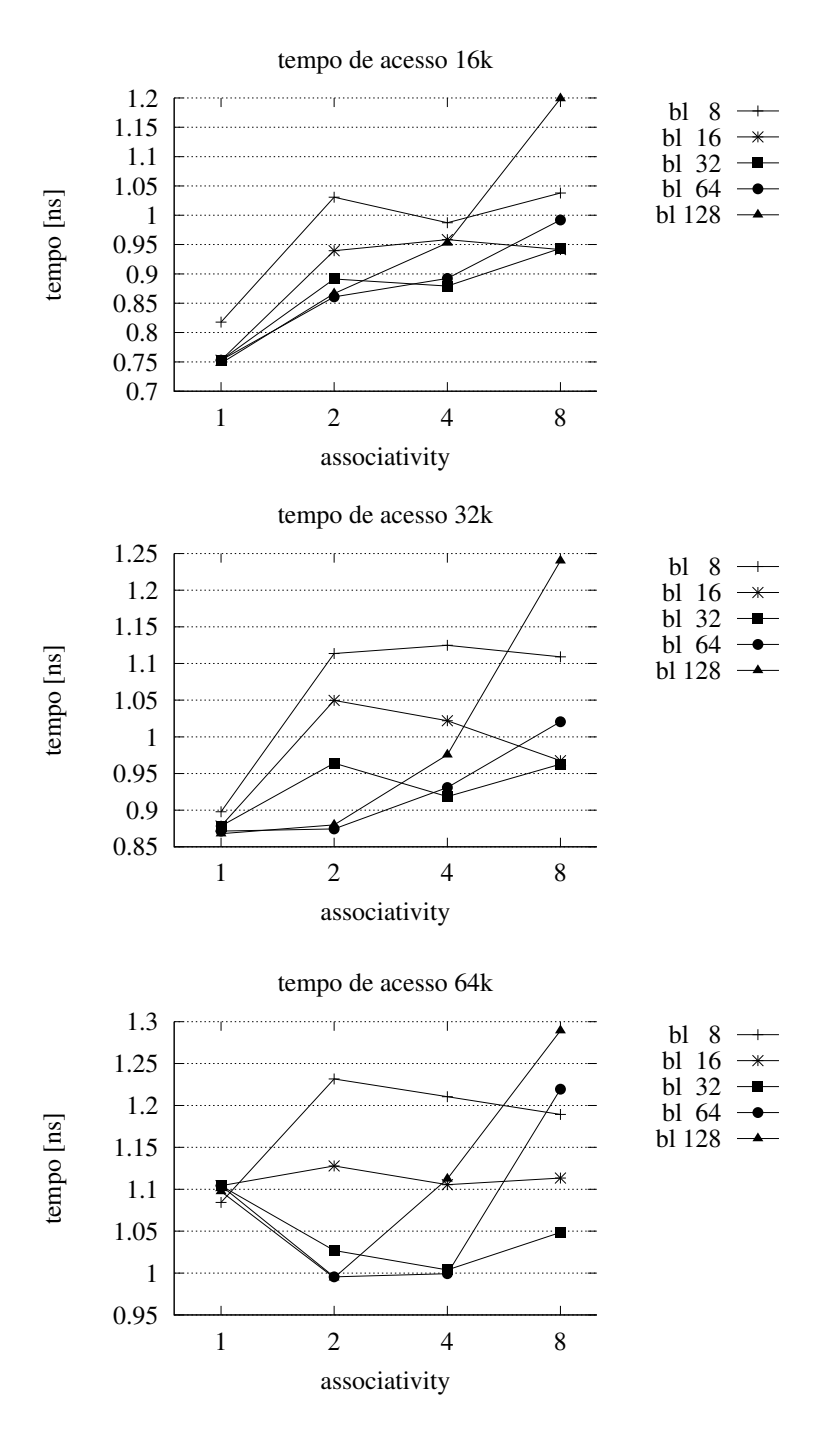

Figura 3: Tempo de acesso X capacidade X associatividade X tamanho de bloco.

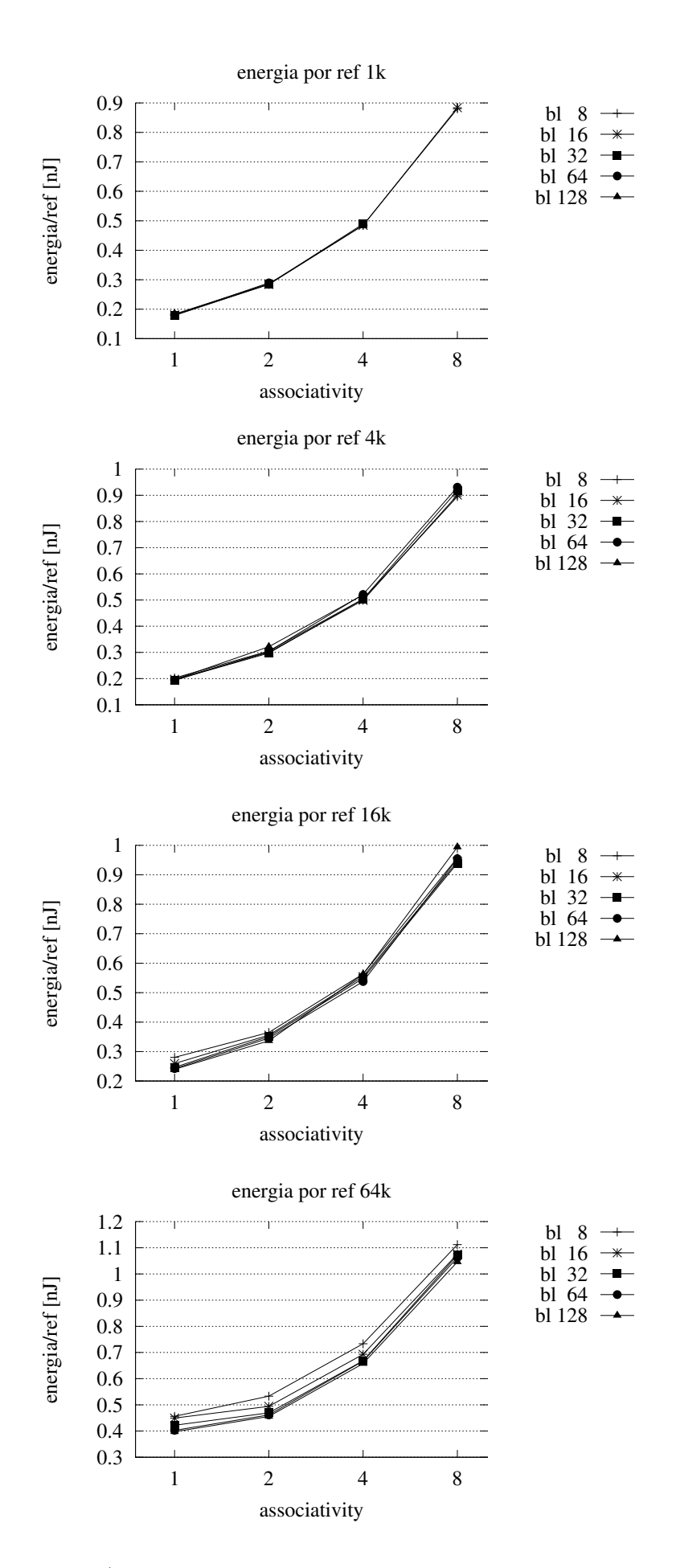

Figura 4: Energia/referência X capacidade X associatividade X tamanho de bloco.